## **[Jak aktywować zakupione](https://pomoc.comarch.pl/optima/pl/2018/index.php/dokumentacja/jak-aktywowac-zakupione-moduly/) [moduły?](https://pomoc.comarch.pl/optima/pl/2018/index.php/dokumentacja/jak-aktywowac-zakupione-moduly/)**

**W celu aktywacji zakupionych modułów musisz uzupełnić swoje dane w aplikacji Comarch ERP Menadżer Kluczy. Jak to zrobić?**

1. Kliknij prawym przyciskiem na ikonę Menadżera Kluczy. Ikona znajduje się na pasku narzędzi Windows w prawym

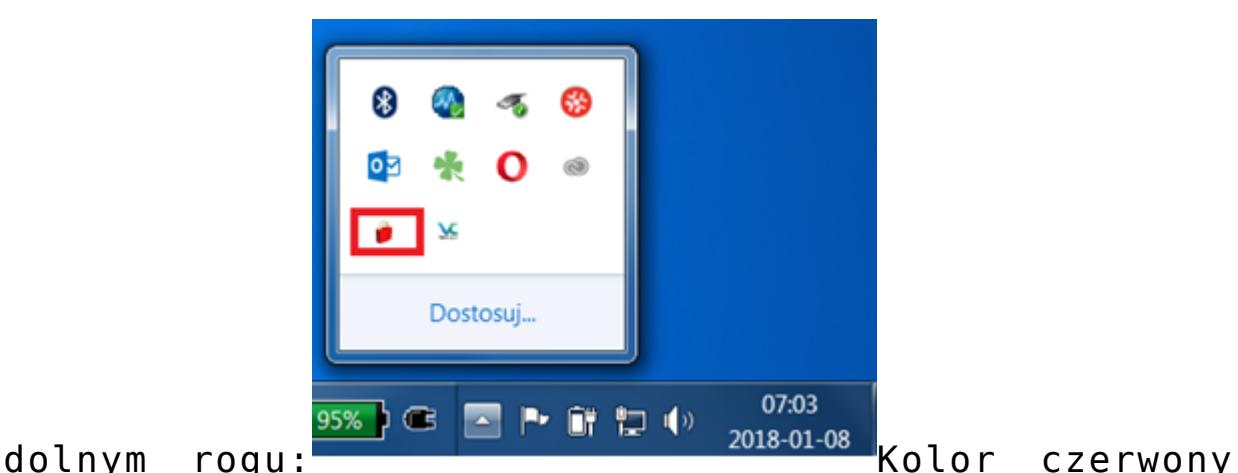

ikony informuje nas, że moduły nie zostały jeszcze aktywowane.

- 2. Po kliknięciu prawym przyciskiem pojawi się menu, z którego wybierz *Pokaż konfigurację.*
- 3. Przejdź na zakładkę trzecią *Konfiguracja* i za pomocą

 wprowadź dane z certyfikatu (ID, PIN, numer klucza oraz adres email).

**Więcej szczegółów na temat Comarch ERP Menadżer Kluczy dostępne w [artykule.](https://pomoc.comarch.pl/optima/pl/2018/dokumentacja/instrukcja-menadzer-kluczy/)** 

## **[Jak zainstalować program?](https://pomoc.comarch.pl/optima/pl/2018/index.php/dokumentacja/jak-zainstalowac-program/)**

**Zostałeś już posiadaczem programu, a więc możemy przejść do instalacji? Uruchom instalator i wykonaj kolejne kroki przedstawione w filmie poniżej:**

Więcej szczegółów na temat instalacji w artykule [Instalacja.](https://pomoc.comarch.pl/optima/pl/2018/dokumentacja/instalacja/) 

## **[Jak korzystać z pomocy w](https://pomoc.comarch.pl/optima/pl/2018/index.php/dokumentacja/jak-korzystac-z-pomocy-w-programie/) [programie?](https://pomoc.comarch.pl/optima/pl/2018/index.php/dokumentacja/jak-korzystac-z-pomocy-w-programie/)**

Zakładka *Pomoc:*

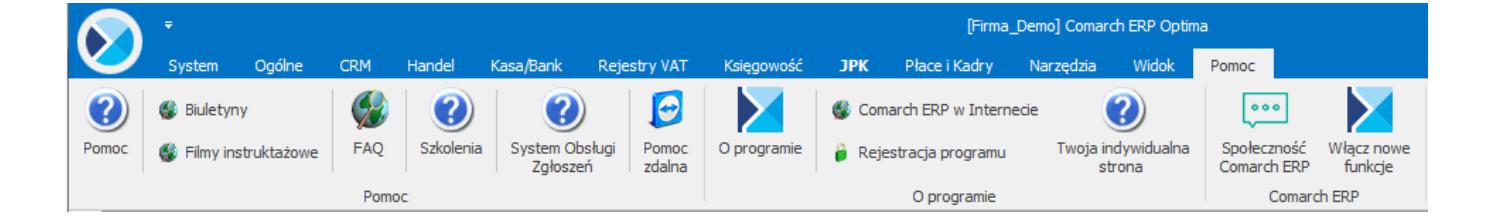

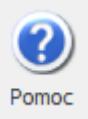

 W trakcie pracy z programami **Comarch ERP Optima** można w łatwy sposób wywołać pomoc kontekstową Wciśnięcie klawisza <F1> powoduje otwarcie się okna pomocy ściśle związanej z aktualnie otwartą zakładką w programie.

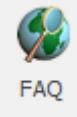

 Praktyczną pomocą w codziennym korzystaniu z oprogramowania będzie z pewnością obszar Najczęściej Zadawanych Pytań – FAQ – dostępnych na Indywidualnych Stronach Partnera/Klienta, jak również w programie na zakładce *Pomoc*.

Filmy instruktażowe Korzystając ze strony [www.erp.comarch.pl/klienci](http://www.erp.comarch.pl/klienci) można przejść do Indywidualnej Strony Klienta. Znajdziecie tu Państwo filmy instruktażowe pokazujące obsługę wybranych przypadków w różnych modułach **Comarch ERP Optima**.

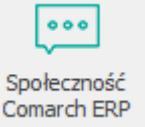

 Na wstążce Pomoc istnieje grupa **Comarch ERP** oraz przycisk **Społeczność Comarch ERP** otwierający w przeglądarce internetowej stronę [https://spolecznosc.comarch.pl/,](https://spolecznosc.comarch.pl/) w której Klienci/Partnerzy mogą zgłaszać problemy, zadawać pytania oraz prowadzić dyskusje.